# カット・ドゥ・スクエア利用時の基本ルール

#### 基本方針

カット・ドゥ・スクエア(以下、「CtDoS2」という)の利用にあたり、当該基本ルールを遵守するこ とにより業務の標準化を行い、治験業務の効率化を図るものとする。

### 1. 利用範囲

CtDoS2 の利用範囲を以下の通り取り決める。

- ① 統一書式等の作成
- ② 治験関連文書の共有
- ③ 電子原本管理機能

#### 2. SOP 等、チェックリストの作成

利用範囲に②および③が含まれ、治験関連文書を電磁的記録として取り扱うため、以下の資料(日本 医師会 治験促進センターWeb サイトよりダウンロード可)を作成する。

- 治験関連文書を電磁的記録として取り扱うことを定めた SOP 等 参照:「治験関連文書の電磁化における標準業務手順書 補遺」
- > 治験関連文書を電磁的記録として扱う際に確認すべきチェックリスト 参照:「日本製薬工業協会 医療機関電磁化対応調査用チェックリスト (カット・ドゥ・スクエア回答版)」

\*本院が作成したチェックリストを治験依頼者等に提示する。

- 3. フォルダ名称の付与 【表 1】参照
- ・共有フォルダ

依頼者は以下の例示を参考に名称を付与する。

・医療機関フォルダ

01-09 は当院で指定の名称を付与する。

10番台(10-1、10-2…)は試験毎に依頼者が作成可とする。共有フォルダと重複しないようご注意下さい。

【表 1】例:

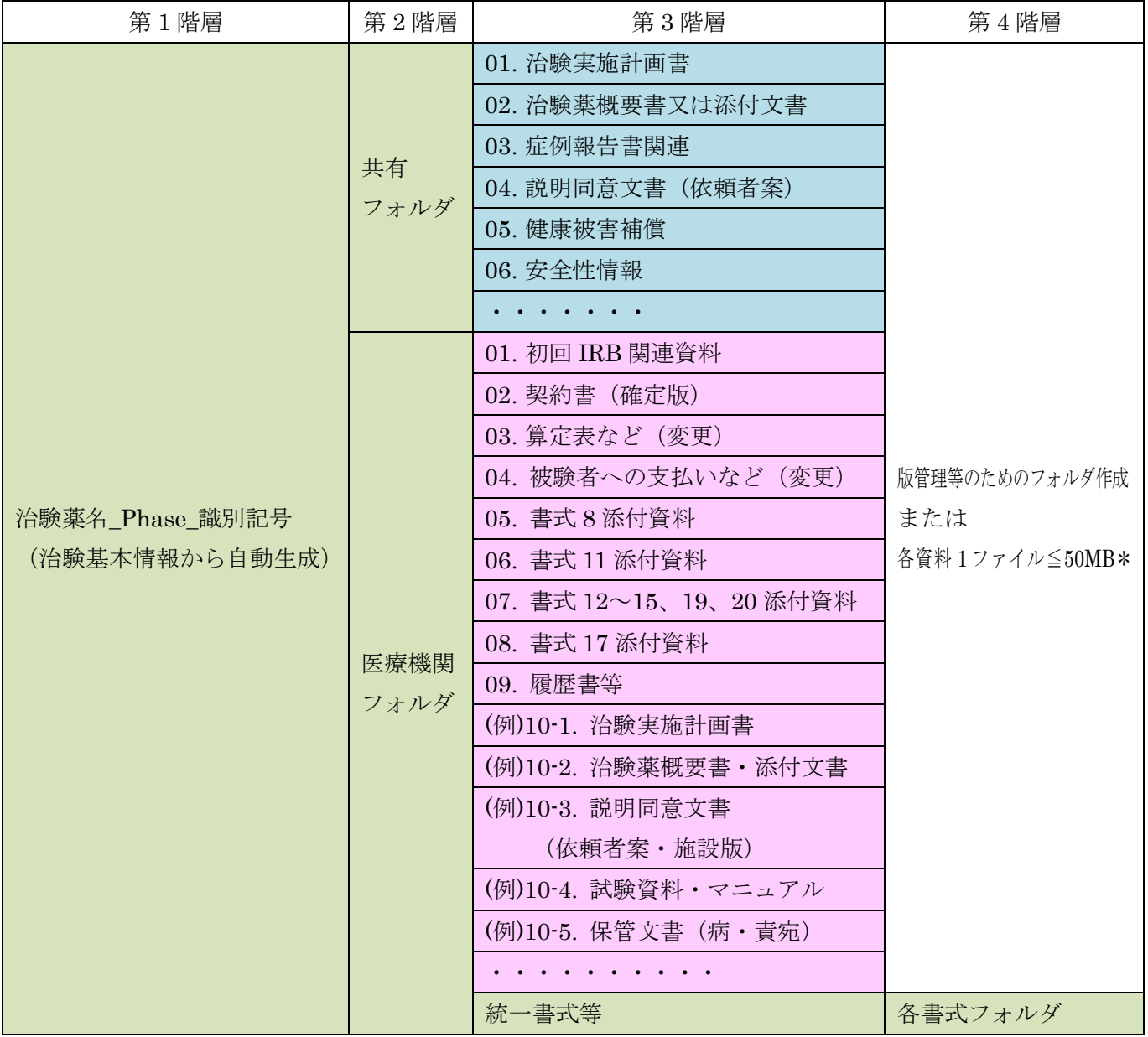

\*電磁的に取り扱うファイルは、原則、PDF や JPG 等とし、将来の見読性を保持する形式とする。一度に 添付するファイル数が多い場合は、ZIP 等により圧縮してもよい。

\*ファイルにパスワードを付与する場合には、将来、失念し開封できなくなるリスクがあることに留意す る。

## 4. 統一書式等の作成

## ・統一書式等の作成および確定保存

統一書式等の作成および[確定保存]は、原則、承認フロー【表 2】で規定される第一承認者の組織が行う。 ただし、委受託契約に従い、治験依頼者の場合は CRO が、本院においては SMO が行うことは妨げない。

【表 2】:承認フロー

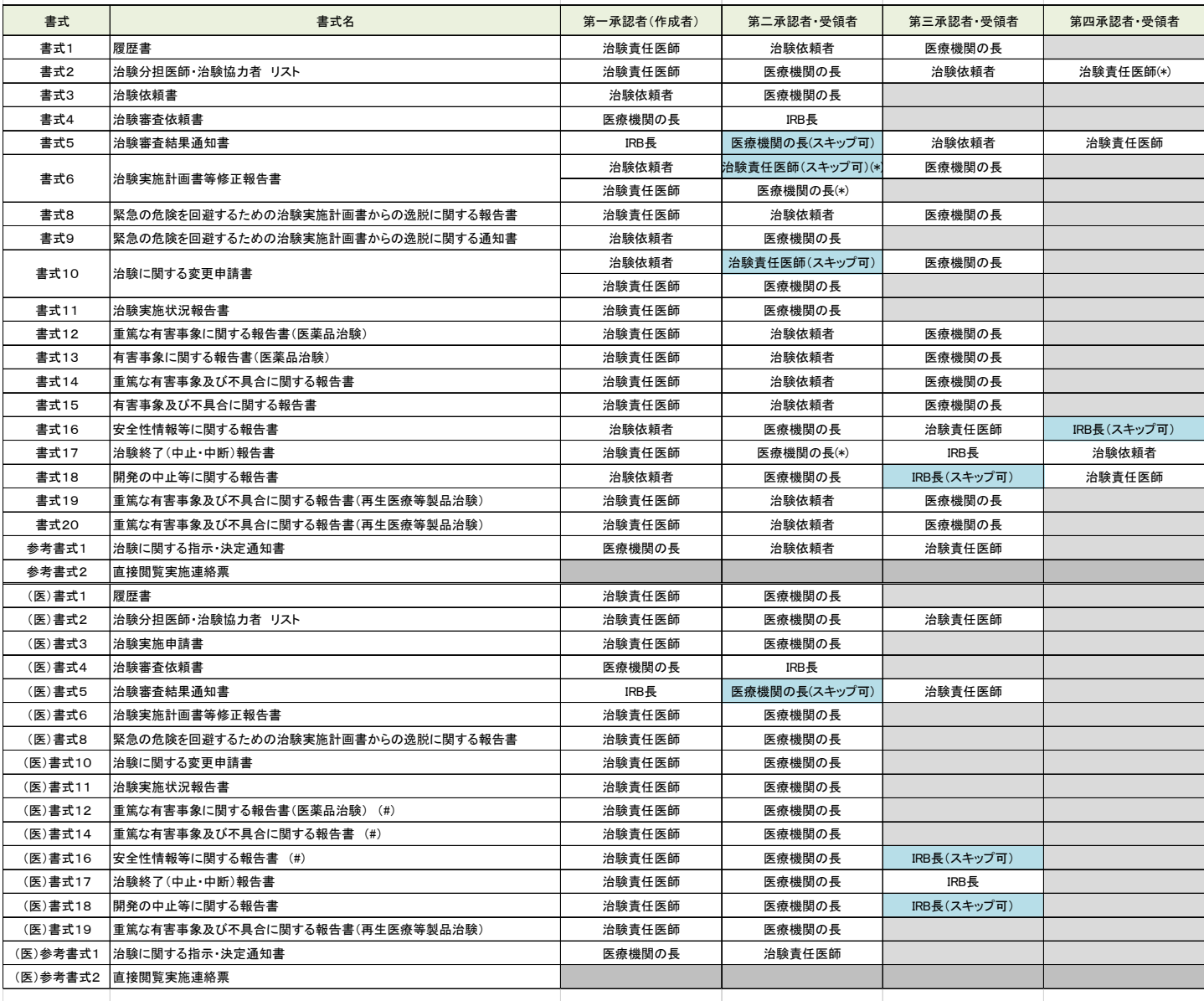

(#)他の実施医療機関の治験責任医師、治験薬提供者に提出するための承認フローはありません。別の方法で交付してください。

(\*)医療機関の長=治験責任医師 の場合、やりとり不要

### ・書式 12~15、19、20 続報作成時の版管理

続報を作成する場合には、[別文書として保存](連番を 1 上げる)し、版管理を行う。なお、キーワードの 付与については、「5.キーワードの付与」を参照のこと。 例:

第1報「F12 001(連番) 000 (改訂数) 被験者識別コード 001 (報告数) vyyymmdd (作成年月日) ↓ [別文書として保存] (連番を1上げる)

第 2 報「F12\_002(連番)\_000(改訂数) 被験者識別コード\_002(報告数)\_vyyymmdd (作成年月日)

#### ・不要文書の取扱い

文書確定及び承認文書登録後、IRB 審議対象外であることがわかった等の理由により不要文書が発生した場 合の対応方法は【表 3】の取り下げ方法の通りとする。

#### ・改訂版の取り扱い 【表 3】修正方法を参照

状態が「承認中」の文書を改訂する場合は、改訂版を承認する前に、改訂前の不要文書のキーワードに 「不要」を入れる。

状態が「承認完了」の文書を改訂する場合は、改訂後の新しい文書のキーワードに「修正版」を入れる 確定後、「承認文書改訂」より、該当の書式を選択して電子原本登録(承認)を行う。 (\*参考資料「改訂版の登録方法について」をご確認ください。)

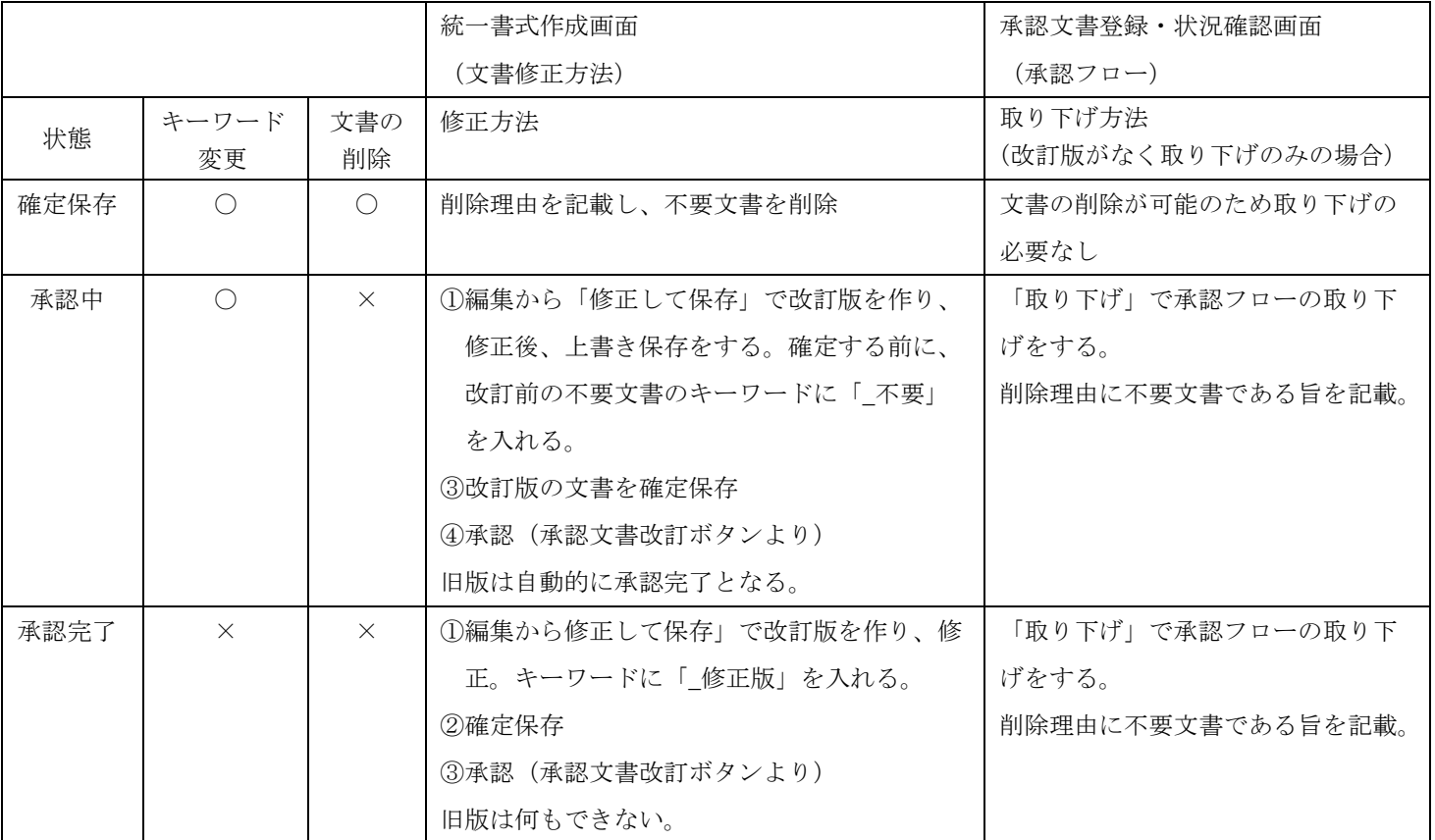

#### 【表 3】文書作成時の修正方法、文書取り下げ方法

#### 5. キーワードの付与

統一書式等にはキーワードを付与する。キーワードの入力可能文字数は半角 300 文字であるが、表示の利便 性を考慮し、半角 40 文字程度を上限として付与する。

#### ・統一書式 (IRB 審議/報告対象の資料)

統一書式の作成者は、【表 4】の例示を参考に、検索の利便性を考慮したキーワードを付与する。 【表 4】

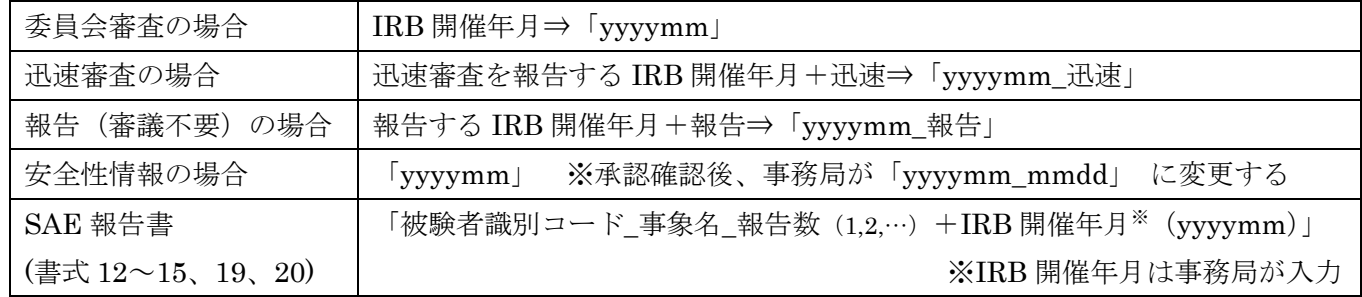

\*承認完了後にキーワードを変更する場合には、版管理番号が 1 上がった別書式となること、(電子原本管 理を行う場合には)[承認文書改訂]の操作により第一承認から行うことに留意する。

キーワードは「yyyymm\_修正」

一部変更申請分のキーワードのつけ方については【表 5】を参照する。

【表 5】:一部変更キーワードのつけ方一覧

| 治験実施計画書     | yyyymm_PRT  |
|-------------|-------------|
| 説明文書・同意文書   | yyyymm_ICF  |
| 治験薬概要書      | yyyymm_IB   |
| 治験分担医師      | yyyymm_SI   |
| 治験責任医師      | yyyymm_PI   |
| 添付文書 (SmPC) | yyyymm_添付文書 |
| 症例数         | yyyymm_症例数  |
| レター         | yyyymm_レター  |
| 期間延長        | yyyymm_期間延長 |
| それ以外        | yyyymm_その他  |

#### ・上記からの例外

書式 2 については、初回提出時は IRB の審査が未定であることが多い。また、審査資料となる場合 は、書式 3 あるいは書式 10 に添付する資料であることから、キーワードの付与を必須としない。 ただし、「審議の要否」などの情報は、キーワードを付与することが望ましい。

例:書式 2:「yyyymm」(分担医師の変更 審議要)

「yyyymm\_CRC 変更」(審議不要)

## 6. 治験審査委員会

### ・治験審査委員会委員リスト

IRB の組織管理者は、書式5の委員出欠リスト「職業、資格及び所属」「備考」欄の入力可能文字数(全角 46 文字)を考慮し、「治験審査委員会委員リスト」を作成する。治験審査委員会名簿と書式 5 の委員出欠リ ストに齟齬が生じる場合は、それを説明する資料を治験依頼者等に提供する。

### 7. 治験の終了

全ての実施医療機関において治験が終了した後、治験依頼者の組織管理者は治験基本情報「治験を終了す る」をチェックし、治験内ファイルおよび治験一覧から当該治験を非表示にする。

\*終了設定された治験を検索する場合には、「終了治験を含む」のチェックボックスをオンにして「検索] する。

### 8. 保管資料について

IRB 審議は必要ないが、保管が必要な資料については以下のとおりとする。

### ① 当院における必須文書

GCP 保存文書(「治験に係る文書又は記録について」令和元年 7 月 5 日付厚生労働省医薬食品局審査管理課事 務連絡および以降の通知・事務連絡を含む)で定められる文書

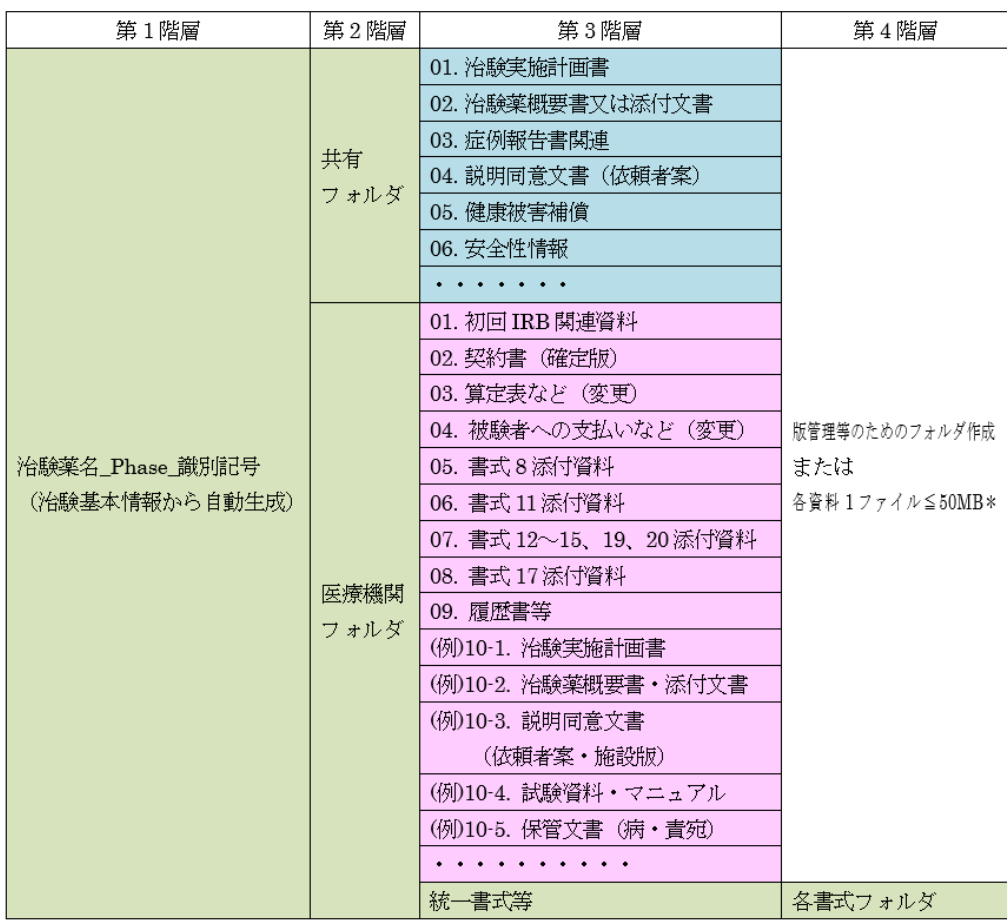

【表1】のフォルダいずれかに資料をアップロードする。

「統一書式等作成」から「その他文書」を選択し、文書作成フローを立ち上げ、資料を紐づける

- ・「その他(依-責)」:治験依頼者から責任医師あて(医師あてレターなど)
- ・「その他(依-病)」:治験依頼者から病院長あて(保険証明など)

承認フローから承認をし、事務局に連絡をする。

※宛先が責任医師または病院長のどちらでもいいものは、いずれかに入れる。同じ文書を 2 つ入れる必要は なし。ただし、両方に保管が必要な場合はその限りでない。

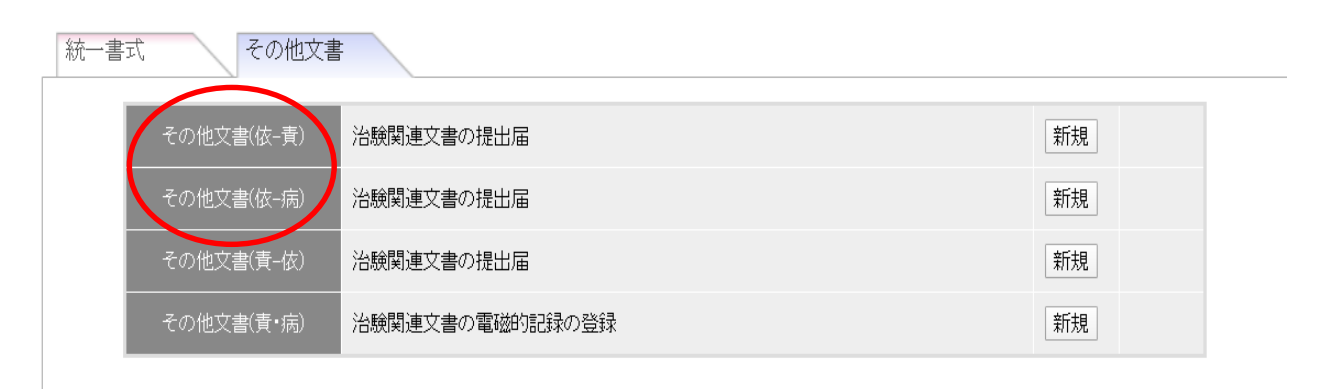

## ② ①以外

当院では①の文書以外を必須文書としないため、基本保管不要だが、依頼者より提供が必要となる文書

- (1) 当院では必須文書ではないが、必須文書として保管が必要な場合は①と同様の対応
- (2) 当院に直接関与しないPRT別紙など提供だけでよいものは、医療機関フォルダの適切なフォルダに 保管。(連絡不要)

今後、定期的に資料の保管が続くと思われる文書に関しては、依頼者が P2 医療機関フォルダの10.以降に想 定されるフォルダを作成して保管してよい。